# **HjälpMedAnpassning**

HjälpInnehåll > HjälpMedAdministration > HjälpMedAnpassning

#### **Underämnen**

- SäkerhetsPolicy
- /EpostStöd

#### **Innehåll**

- [Anpassning av MoinMoin](#page-0-0)
	- [Översikt över valbara anpassningar](#page-0-1)
	- [Att ändra teckenuppsättning](#page-2-0)
	- [Filbifogningar](#page-2-1)

# <span id="page-0-0"></span>Anpassning av [MoinMoin](#)

[MoinMoin](#) anpassas genom att ändra filen moin\_config.py, vilken normalt kan finnas tillammans med moin.cgi-skripten. moin\_config.py importeras av [MoinMoin](#)-huvudkoden tidigt i uppstarten och kan hittas eftersom arbetskatalogen (den med moin.cgi) är inkluderad i Pythons  $\,$ systemsökväg. Följdaktligen kan  $\,$ moin\_config.py finnas varsomehslt i sökvägen PYTHONPATH.

## <span id="page-0-1"></span>**Översikt över valbara anpassningar**

Följande tabell ger förvalda värden och en kort beskrivning av de valbara variablerna. De flesta kan lämnas med sina förvalda värden. De som kan behöva ändras i varje installation är listade i exempelversionen av moin\_config.py, som kommer med distributionen.

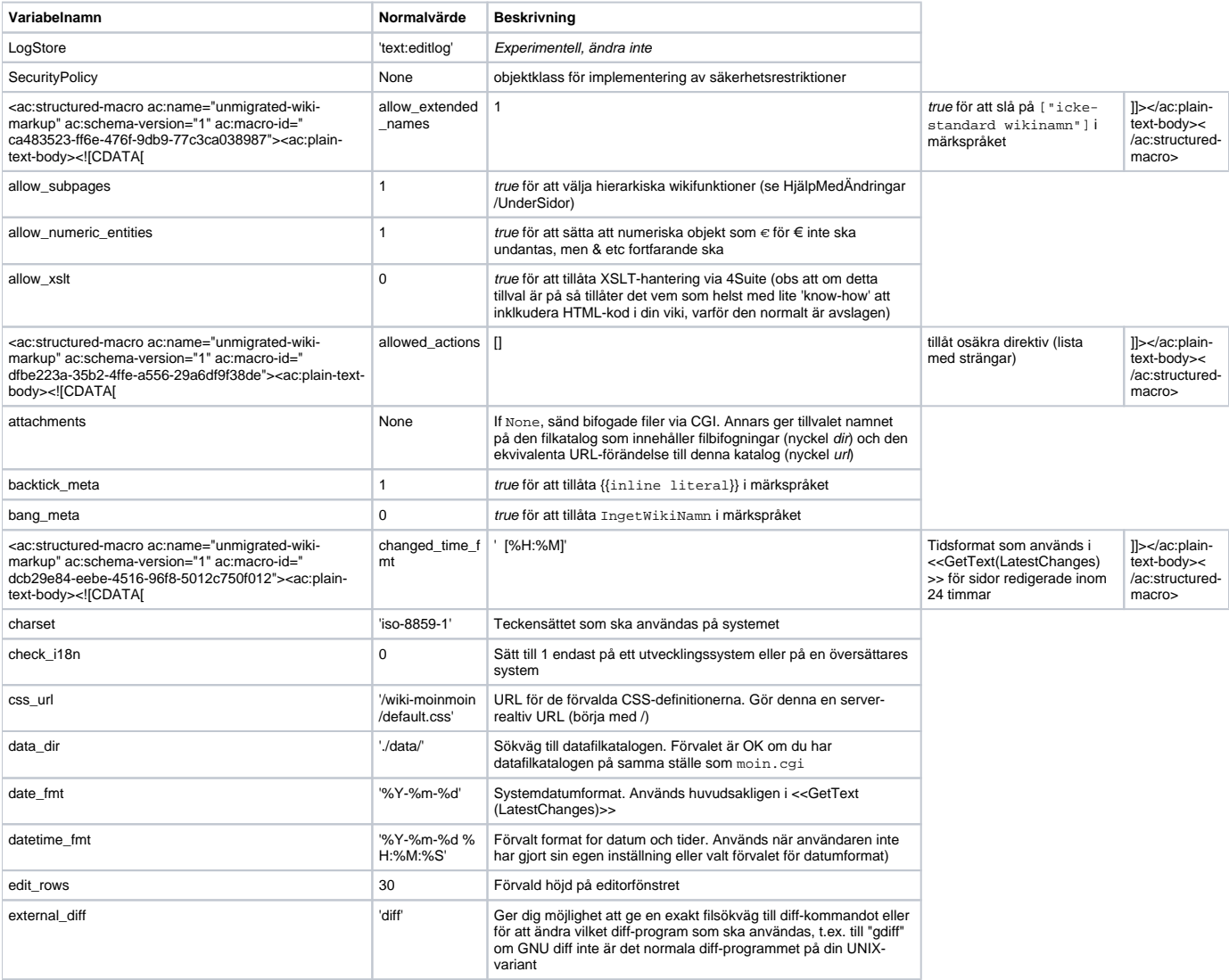

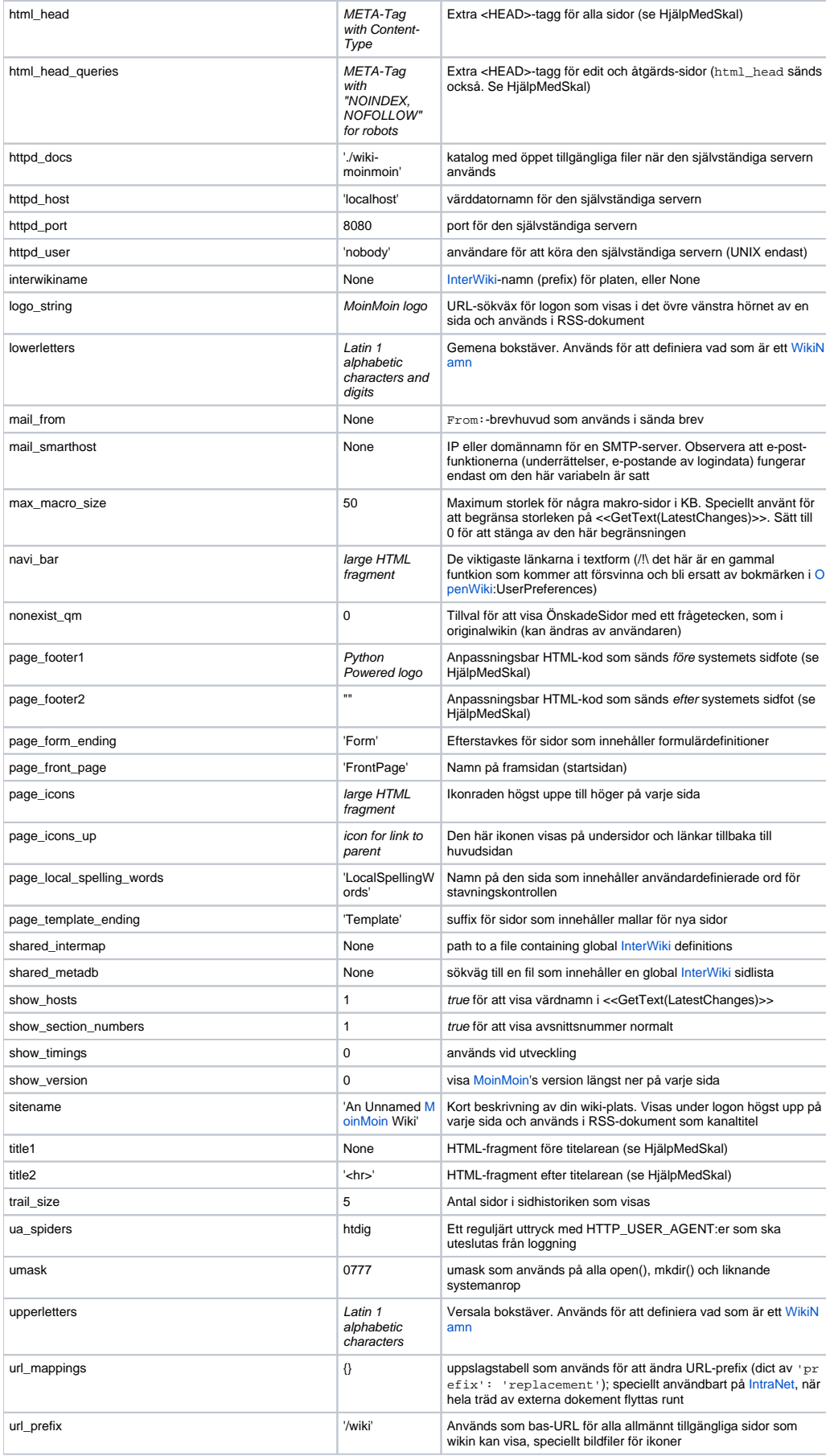

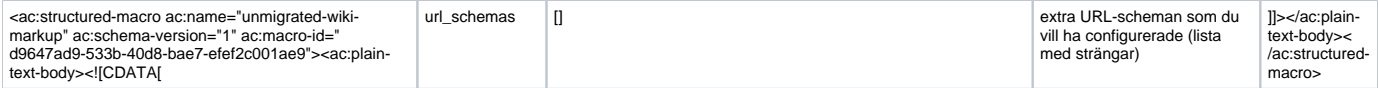

### <span id="page-2-0"></span>**Att ändra teckenuppsättning**

Om du vill använda [MoinMoin](#) med en texkenuppsättning annan än Latin-1, kan du behöva ändra det förvalda teckenuppsättningen för [WikiNamn](https://cwiki.apache.org/confluence/display/INCUBATOR2/WikiNamn) i "moin\_config.py". Ett säkert förval är US-ASCII,

```
upperletters = "A-Z"
lowerletters = "0-9a-z"
```
Med den inställningen behöver du sätta "allow extended names=1" och använda det speciella märktaggarna för utökade [WikiNamn](https://cwiki.apache.org/confluence/display/INCUBATOR2/WikiNamn)[extended name](#)` för att få namn med tecken utanför det latinska alfabetet.

## <span id="page-2-1"></span>**Filbifogningar**

[Filbifogningsdirektivet|HjälMedDirektiv/BifogaFil] tillåter att en sida har en eller flera bifogade filer. Eftersom filbifogningar kan bli missbrukade av DoS (Denial of Service)-attacker, är AttachFile ett direktiv som först måste tillåtas av wikiadministratören. För att göra detta, lägg till "allowed\_actions = ['AttachFile']" till din konfigurationsfil.

Det finns också två olika lagrings/återhämtnings-modeller för filbifogningar.

1. filbifogningar sparas "privat" och kan endast hämtas via CGI GET (via URL:er som <http://wiki.net/moin/N>ågonSida?

action=AttachFile&do=get&target=filenamn.typ).

1. filbifogningar sparas i ett filbibliotek som är direktåtkomligt av webb-servern, utan att gå via [MoinMoin](#) (vilket leder till URL:er som [http://wiki.net](http://wiki.net/wiki/mywiki/N) [/wiki/mywiki/N](http://wiki.net/wiki/mywiki/N)ågonSida/attachments/filnamn.typ).

<span id="page-2-3"></span>Generellt sett är det andras tillvalet att föredra <sup>[1](#page-2-2)</sup>, men gör också att extra konfigurationssteg krävs och kräver mer tillåtelser på värddatorn. På grund av detta är det första alternativet det som är valt som normalt. Filbifogningar sparas i "data"-filkatalogen, med filsökvägar som "<data>/pages/<sidname> /attachments/<filenamn>".

För det andra tillvalet måste du lägga till ett attachments-definition till din konfiguration. Detta är ett bibliotek som har två värden:

```
attachments = {
     'dir': 'C:/Moin/share/moin/htdocs/mywiki',
     'url': '/wiki/mywiki',
}
```
dir är filsystems sökväg till platsen var filbifogningarna ska sparas och url är den matchande URI för att nå denna plats. Både filkatalogerna måste finnas och kunna skrivas i av webbservern, så att den kan skapa de nödvändiga underkatalogerna och filerna för fillbifogningar. Observera att du måste skapa denna filkatalog manuellt. [MoinMoin](#) skapar den inte automatiskt för dig.

Ovanstående exemel visar en typisk konfiguration för ett Windows-system som fungerar för en installation baserat på den normala setup-proceduren (se [H](#) [elpOnInstalling ApacheOnWin32](#)). För Unix, om du följer [HelpOnInstalling ApacheOnUnix](#), den nödvändiga konfigurationen ser ut som:

```
attachments = {
     'dir': '/usr/local/share/moin/htdocs/mywiki',
     'url': '/wiki/mywiki',
}
```
<span id="page-2-2"></span>Efter att du har avslutat alla konfigurationsändringar, försök att skapa ett filtillägg för att prova om det fungerar. Om du har filsäkerhetsproblem får du antagligen en Python-traceback eller något felmeddelande.

1. En sådan konfiguration undviker omkostnaden av en CGI-process för varje nedladdning av en bifogad fil